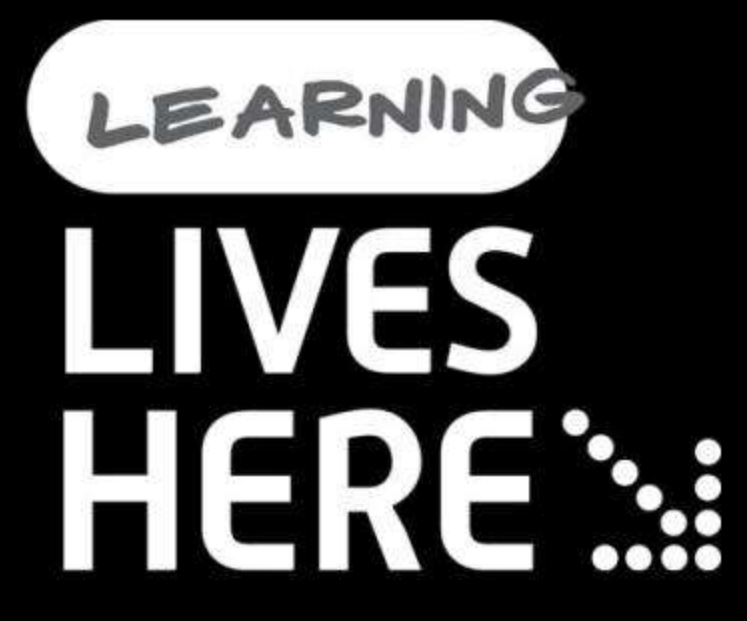

# **BitLocker: Protecting Portable Data in Windows**

Rahul Singh, Harpreet Singh Global Technical Support Center Microsoft India

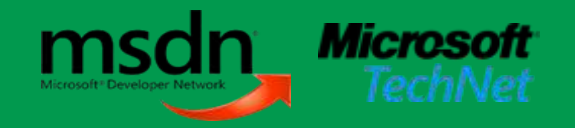

# Agenda

- Introduction to BitLocker in Windows Vista  $\Delta t$
- **Architecture**
- Bitlocker and BitLocker To Go in Windows 7  $\mathbb{M}^{\mathbb{N}}$
- **Solutions** BTG
- **Recovering your Data**

# BitLocker™ in Windows Vista

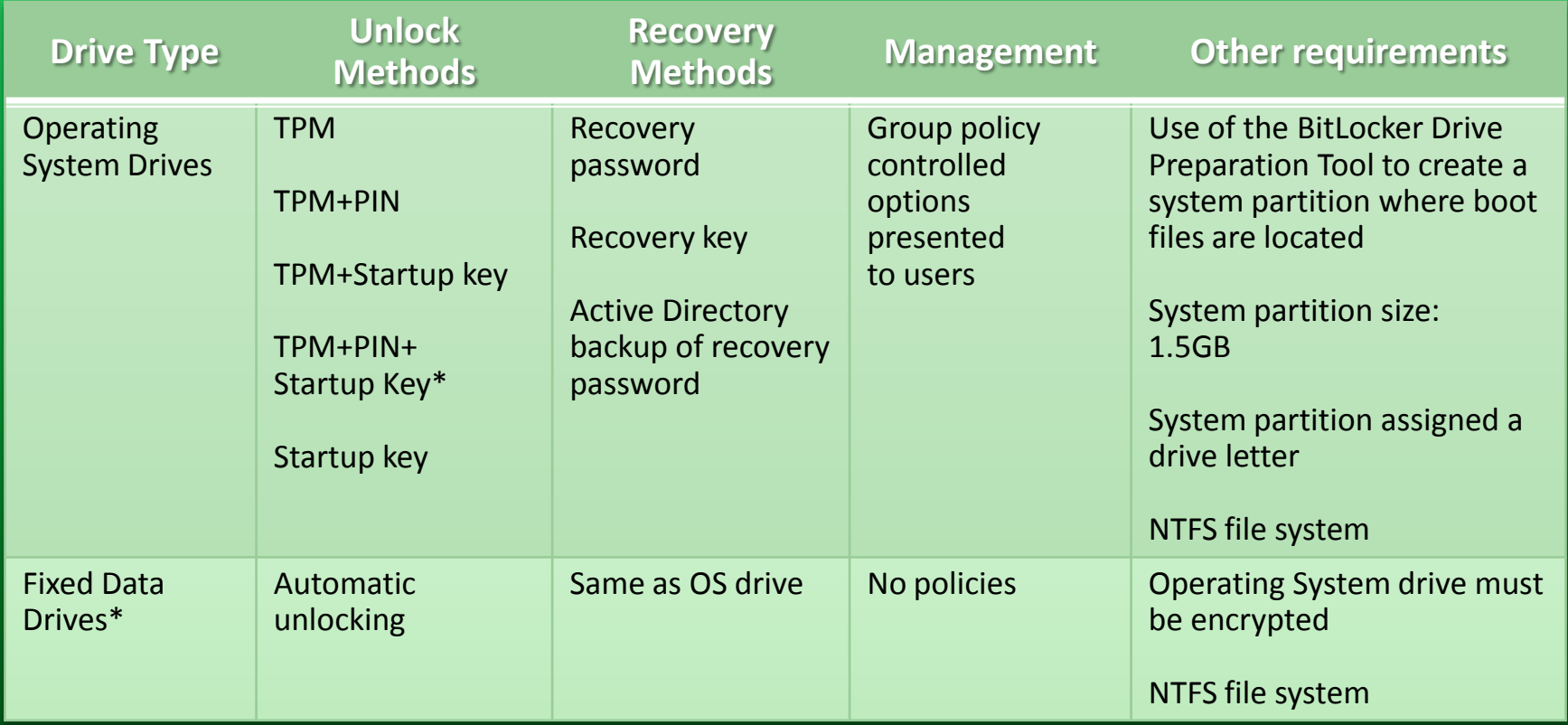

\*Introduced in Windows Vista SP1

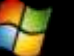

# Disk Layout and Key Storage

### **Operating System Volume**

**Contains** 

- Encrypted OS
- Encrypted page file
- Encrypted temp files
- Encrypted data
- Encrypted hibernation file

### **Where's the Encryption Key?**

- **1. SRK** (Storage Root Key) contained in TPM
- **2. SRK** encrypts the **VMK** (Volume Master Key)
- **3. VMK** encrypts **FVEK** (Full Volume Encryption Key) used for the actual data encryption
- **4. FVEK** and **VMK** are stored encrypted on the **Operating System Volume**

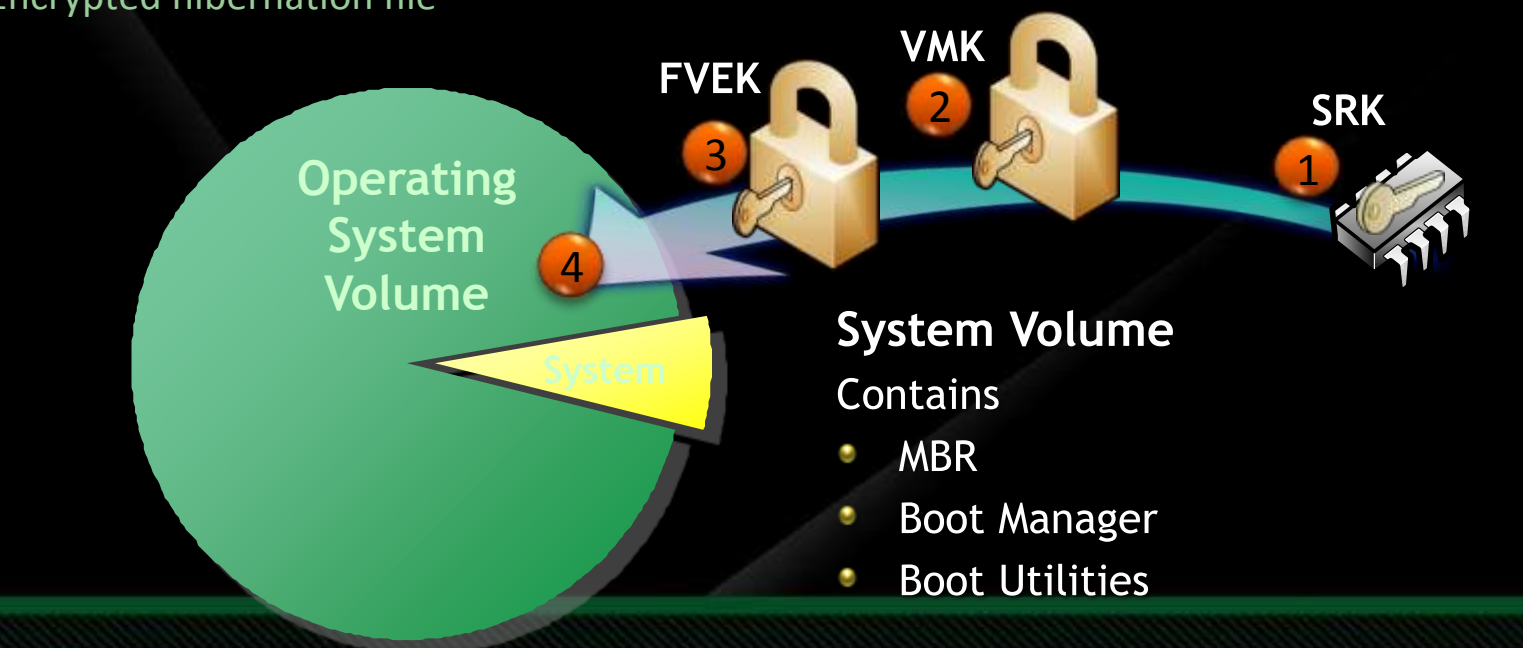

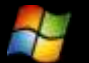

# BitLocker in Windows 7

# **Operating System Drive Overview**

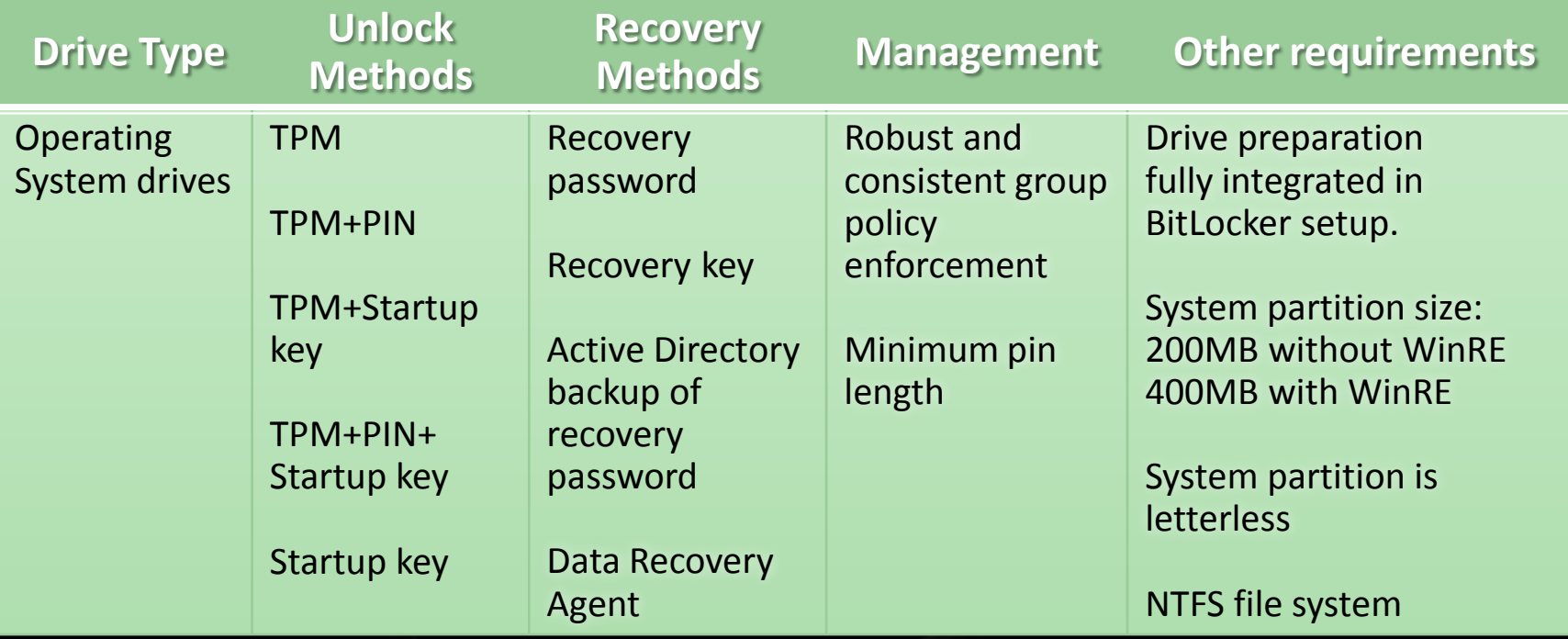

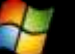

## Setup and Configuration Improvements

### **Windows 7 is BitLocker ready**

- A separate system partition is standard in Windows 7
- System partition is now letterless and hidden
- BitLocker Drive Preparation Tool now integrated into the BitLocker setup experience

#### Upgrade scenarios  $\mathbb{Z}^2$

- Windows Vista to Windows 7 upgrades are possible without decrypting the OS partition
- No Additional Tools required
	- Simply right-click and "Turn on Bitlocker" for a volume

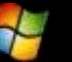

# **BitLocker To Go**

# Requirements of Roaming

- **Work on existing removable drives**
- Easy to use
- **Meet varied security needs**
- **Shouldn't rely on IT departments centrally** provisioning drives
- **Recovery**
- Easy to centrally administer policies  $\mathbb{R}^3$
- Roam everywhere home, work, clients $\Delta\Omega$

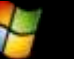

# BitLocker on Removable Drives

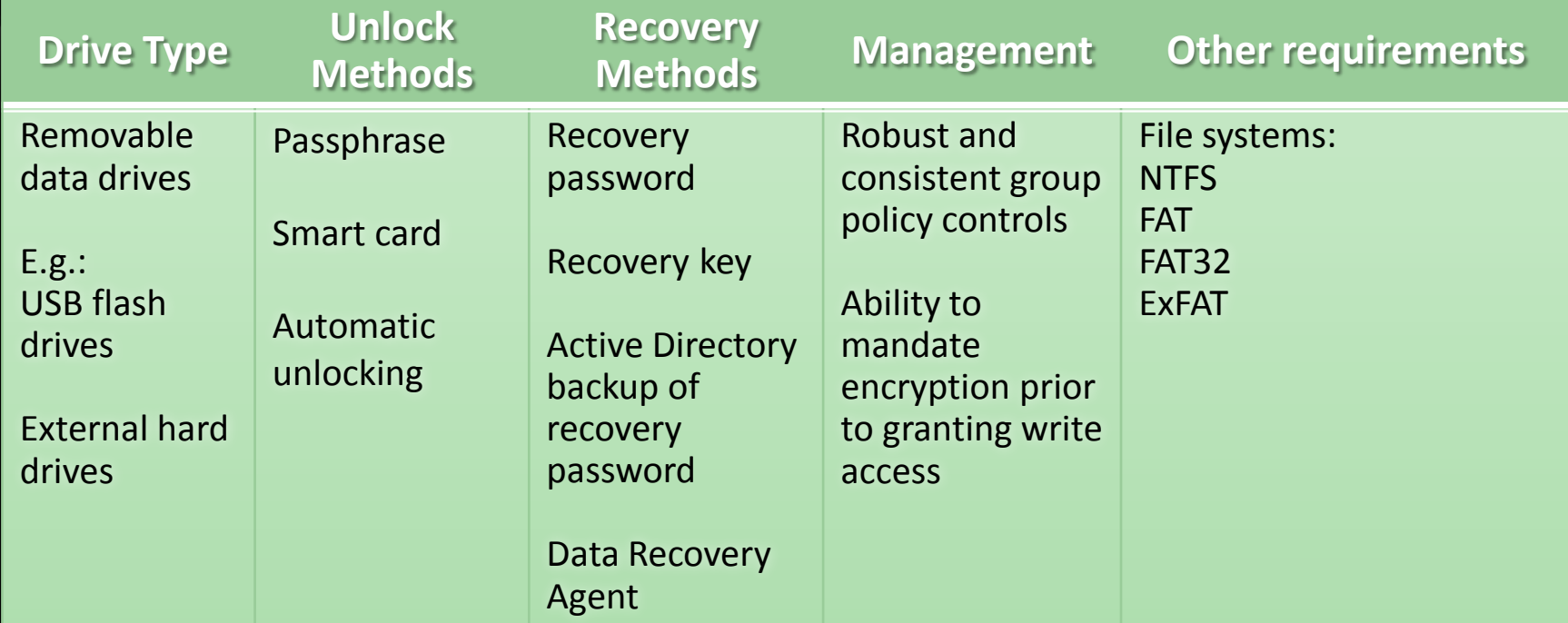

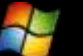

# New Unlock Methods

Roaming using a Passphrase

**No specific hardware requirement** 

- **S** Easily roam inside and outside domains/organizations
- **Sa Complexity and length** requirements managed by Group Policy

R2

# New Unlock Methods

Roaming using Smart Cards  $\mathbb{M}$ 

- Leverages existing PKI infrastructure
- Requires specific hardware

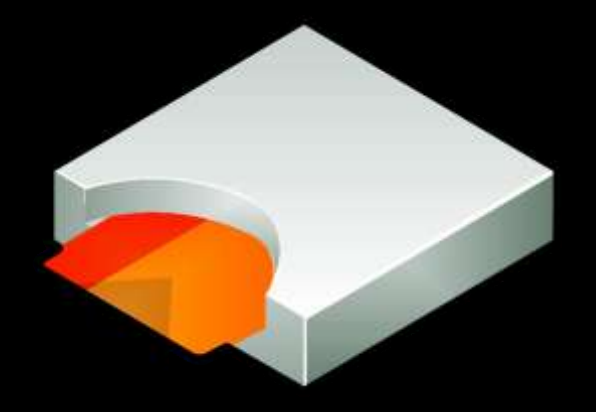

- Can roam to any computer running Windows 7 or Windows Server 2008 RC2
- Uses much stronger keys than passphrase

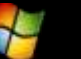

# Integration

### Control BitLocker from Windows Explorer  $\Delta\Omega$ Right click drives in Windows Explorer to

- Turn on BitLocker
- Unlock a drive
- Manage  $\blacksquare$ BitLocker
- **Example 2** Choose locking type:
	- Password based
	- SmartCard Base

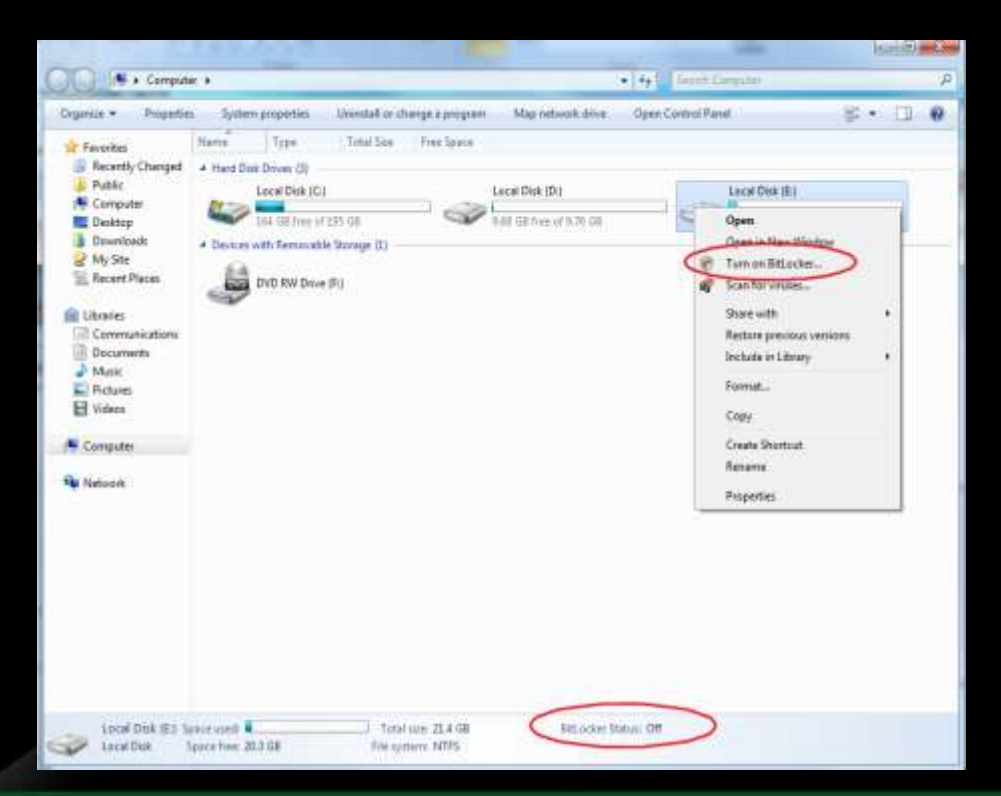

# Using BTG

- **Win7 allows user to enter password/smartcard** to unlock drive
- **EXECUTE:** User can save unlock status on a per-drive/peruser basis
- **Exage Password can be changed**

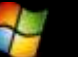

### **Demo**

### Initializing, Installing and Using BTG

# Managing BitLocker

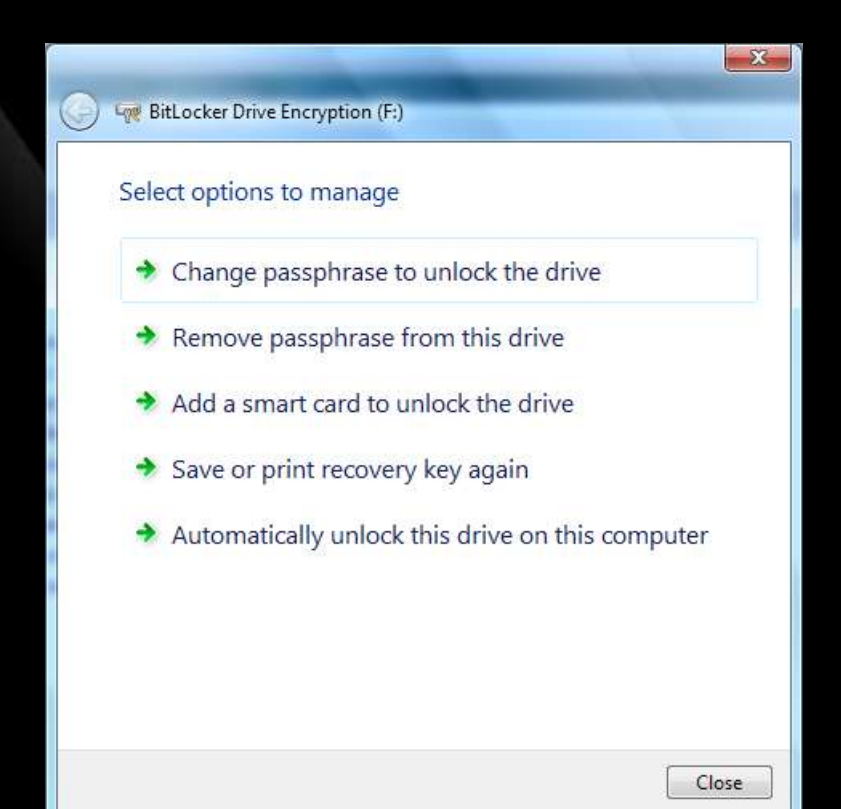

### **Data Drives**

Add, remove, or change their passphrase Add or remove a smart card **Add or remove automatic unlocking S** Duplicate their recovery key/password

### **OS Drives**

**S** Duplicate their recovery key/password **Reset their PIN Duplicate their startup key** 

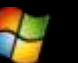

# Mandating BitLocker on Removable **Drives**

Requiring BitLocker for removable data drives

- When this policy is enforced, all removable drives will require BitLocker protection in order to have write access
	- As soon as a drive is plugged into a machine, a dialog is displayed to the user to either enable BitLocker on the device or only have read-only access

## Mandating BitLocker on Removable Drives

BitLocker Drive Encryption (F:) Your system administrator requires this drive to be protected by BitLocker before you can write data to it. → Protect my drive using BitLocker Drive Encryption Your drive will be read-only until encryption is complete  $\rightarrow$  Use my drive for reading data only  $\rightarrow$  Use my drive for reading data only and do not ask me this again What is BitLocker Drive Encryption?

The user gets full RW access only after encryption is completed **W** Users can alternatively enable BitLocker at a later time

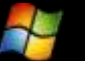

### **Demo**

Managing BitLocker Settings

# New Recovery Mechanism

#### Data Recovery Agents (DRA)  $\mathbb{M}$

- Certificate-based key protector  $\blacksquare$ 
	- A certificate containing a public key is distributed through Group Policy and is applied to any drive that mounts
	- **The corresponding private key is held by a** data recovery agent in the IT department
- Allows IT department to have a way to unlock all protected drives in an enterprise
- Saves space in AD same Key Protector on all drives

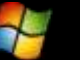

# Recovering Data from a Drive

**Example 2 User can also choose to save the Data Recovery** key for a USB Drive

- When turning BitLocker on
- Managing BitLocker settings  $\blacksquare$
- **Example 20 Key is not allowed to be saved on the same** drive (obviously!)

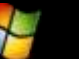

## **Demo**

### Recovering your data from a BTG enabled drive

# Working with BTG Drives on Earlier Versions of Windows

- **BTG** initialization adds a BTG Tool to the drive
- **BTG Tool can be used on Windows XP, Windows** 2003, Windows Vista and Windows 2008 to view contents of the drive
- **Example 21 The drive contents are read-only**
- Data has to be copied off the drive to work with $\Delta t$

# **Demo** Using a BTG drive on Windows XP/Vista

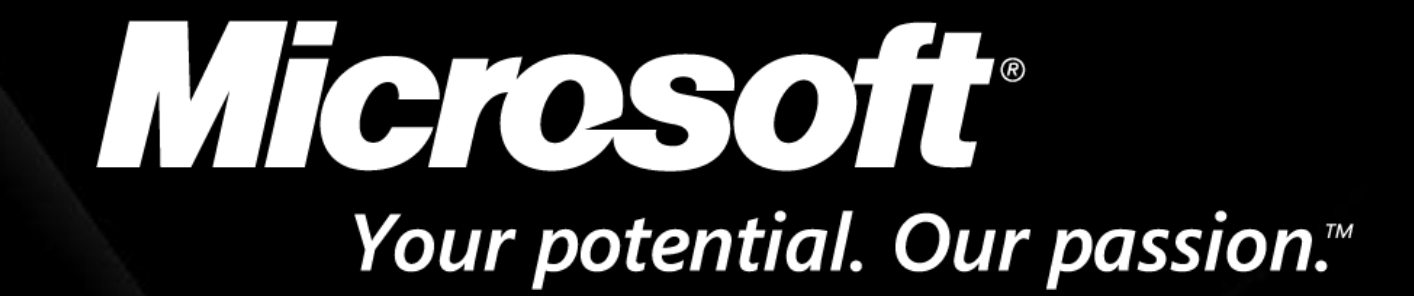

© 2009 Microsoft Corporation. All rights reserved. Microsoft, Windows, Windows Vista and other product names are or may be registered trademarks and/or trademarks in the U.S. and/or other countries. The information herein is for informational purposes only and represents the current view of Microsoft Corporation as of the date of this presentation. Because Microsoft must respond to changing market conditions, it should not be interpreted to be a commitment on the part of Microsoft, and Microsoft cannot guarantee the accuracy of any information provided after the date of this presentation. MICROSOFT MAKES NO WARRANTIES, EXPRESS, IMPLIED OR STATUTORY, AS TO THE INFORMATION IN THIS PRESENTATION.

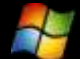

R2